# **Guacamole für Debian / Ubuntu**

Das [Guacamole Projekt](http://guacamole.incubator.apache.org/) ist eine **HTML5 Remote-Access Applikation**, die als zentrale Verwaltungskonsole entfernter Computer verwendet werden kann. Unterstützt werden derzeit die Protokolle **VNC**, **RDP**, **SSH** wie auch **Telnet**.

Mit der Version 0.9.10 ist die Verwendung von *WebSockets* nun auch fester Bestandteil, was besonders bei grafisch aufwendigen Verbindungen bemerkbar wird.

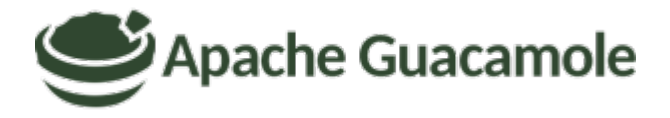

# **Installation von Guacamole 0.9.13**

**Die folgende Installation wurde für Ubuntu 16.04 / Debian 9 geschrieben.** *ACHTUNG:* Wird Guacamole auf Ubuntu 14.04 installiert, so muss als Webserver Tomcat7 anstelle von Tomcat8 verwendet werden.

### **Vorbereitungen für Guacamole**

Um überhaupt einen funktionierenden Betrieb von Guacamole zu gewährleisten, werden zu Beginn erst einmal alle von Guacamole gebrauchten Päckli installiert:

# apt-get install -y libjpeg-dev libcairo2-dev libossp-uuid-dev libpng-dev libfreerdp-dev libssh2-1-dev libssh-dev libwebp-dev libpulse-dev libavcodecdev libavutil-dev libswscale-dev libpango1.0-dev libvncserver-dev maven tomcat8 tomcat8-admin tomcat8-user default-jdk default-jre java-common mariadb-server libtool dh-autoreconf git libvorbis-dev

Direkt nach der Installation der Päckli, sichern wird als erstes die lokale MySQL Datenbank ab.

#### **Generieren eines neuen MaiaDB-Root Passwortes:**

```
# openssl rand -base64 30 > /root/.mariadb-root-pw && cat /root/.mariadb-
root-pw
```
Tb/qprITSryJDHEp29XHr7/IuxMxZhGke/LZXEEJ

```
# systemctl start mysql.service
# systemctl enable mysql.service
```
#### # mysql secure installation

```
Enter current password for root (enter for none): Enter
Set root password? [Y/n]: Y
New password: ******************************
Re-enter new password: ******************************
Remove anonymous users? [Y/n]: Y
Disallow root login remotely? [Y/n]: Y
Remove test database and access to it? [Y/n]: Y
Reload privilege tables now? [Y/n]: Y
```
All done!

Zum Schluss der Vorbereitungen werden noch die drei Guacamole Kern-Komponenten sowie den MySQL Connector zum herstellen der Guacamole Datenbankverbindung heruntergeladen.

```
# mkdir ~/build ; cd ~/build
# wget https://www.blackgate.org/guac/guacamole-0.9.13-incubating.war
# wget
https://www.blackgate.org/guac/guacamole-auth-jdbc-0.9.13-incubating.tar.gz
# wget
https://www.blackgate.org/guac/guacamole-server-0.9.13-incubating.tar.gz
# wget
https://cdn.mysql.com//Downloads/Connector-J/mysql-connector-java-5.1.44.tar
.gz
```
#### **Kompilieren des Guacd - Servers**

Als erstes wird das tar Archiv, indem sich der **Server Sourcecode** befindet lokal entpackt, anschliessend **kompiliert** und **installiert**. Darauf folgend erstellen wir zwei wichtige Verzeichnisse die von unserem Server später gebraucht werden.

```
# tar -xvf guacamole-server-0.9.13-incubating.tar.gz
# cd guacamole-server-0.9.13-incubating/
# ./configure --with-init-dir=/etc/init.d
# make
# make install
# cd ..
# mkdir -p /etc/guacamole/extensions
# mkdir /etc/guacamole/lib
```
*WICHTIG:* RDP Workaround aufgrund von Kompatibilitätsproblemen unter Debian / Ubuntu:

```
# mkdir /usr/lib/x86_64-linux-gnu/freerdp
# ln -s /usr/local/lib/freerdp/guac* /usr/lib/x86_64-linux-gnu/freerdp/
# ldconfig
```
#### **Einrichten der Guacamole Datenbank**

In diesem Schritt wird mit dem **DB-root** Benutzer auf den **MySQL Server** verbunden und die Datenbank *Guacamole* erstellt und abgefüllt. Weiter wird aus Security Grünen einen eigenen Benutzer dazu erstellt, welcher ausschliesslich auf die Guacamole DB berechtigt wird. So wird verhindert, dass dieser Benutzer Veränderungen an der Server eigenen DB Struktur vornehmen kann.

```
# mysql -u root --password=$(cat /root/.mariadb-root-pw)
```

```
CREATE DATABASE guacamole;
CREATE USER 'guacamole'@'localhost' IDENTIFIED BY
'v2gjMrY/2XmgJwhNE56scymqTiC337XkVKOHtYw9';
GRANT SELECT,INSERT,UPDATE,DELETE ON guacamole.* TO 'guacamole'@'localhost';
FLUSH PRIVILEGES;
quit
```
Nun wird die Guacamole *DB Authentifizierungs-Library* **jdbc** entpackt, in die Installation integriert und anschliessend die Datenbank abgefüllt. Zum Schluss wird dann noch der offizielle MySQL Connector driver ebenfalls mit einbezogen.

```
# tar -xvf guacamole-auth-jdbc-0.9.13-incubating.tar.gz
# cd guacamole-auth-jdbc-0.9.13-incubating/mysql/
# cp guacamole-auth-jdbc-mysql-0.9.13-incubating.jar
/etc/guacamole/extensions/
# cat schema/*.sql | mysql -u root -p guacamole
# cd .7..
# tar -xvf mysql-connector-java-5.1.44.tar.gz
# cd mysql-connector-java-5.1.44
# cp mysql-connector-java-5.1.44-bin.jar /etc/guacamole/lib/
# cd ..
```
#### **Einrichten des Web-Clients**

Nun kann der Web-Client (das User Interface) von Guacamole auf dem System eingerichtet werden. Hierzu wird das selbst-entpackende \*.war File welches den Client beinhaltet ins Webverzeichnis von **Tomcat8** verlinkt. Zu guter letzt wird dann noch das Guacamole HOME als Tomcat-Umgebungsvariable festgelegt.

# cp guacamole-0.9.13-incubating.war /etc/guacamole/guacamole.war # ln -s /etc/guacamole/guacamole.war /var/lib/tomcat8/webapps/ # mkdir /usr/share/tomcat8/.guacamole # touch /etc/guacamole/guacamole.properties

```
# ln -s /etc/guacamole/guacamole.properties /usr/share/tomcat8/.guacamole/
# echo GUACAMOLE HOME=/etc/guacamole >> /etc/default/tomcat8
```
**Befüllen der Haupt-Konfigurationsdatei** von Guacamole. Alle Änderungen die hier hineingeschrieben werden, überschreiben lediglich den Default Wert von Guacamole. (Würde also auch wenn keine DB Authentifizierung verwendet würde ohne etwas zu ergänzen funktionieren.)

# vim /etc/guacamole/guacamole.properties

# MySQL properties mysql-hostname: localhost mysql-port: 3306 mysql-database: guacamole mysql-username: guacamole mysql-password: YOUR-PASSWORD

Zum Schluss, müssen die zwei Hauptdienste noch enabled und gestartet werden!

```
# systemctl enable tomcat8.service guacd.service
# systemctl start tomcat8 guacd
```
Der Server sollte nun unter folgendem Link erreichbar sein: http://your\_IP:8080/guacamole

**Für weitere Details, Hilfestellungen:** [Offizielles Guacamole Manual](http://guacamole.incubator.apache.org/doc/gug/)

#### *ACHTUNG:* **Das Standard Passwort von Guacamole muss unbedingt noch geändert werden!**

- **Username**: guacadmin
- **Passwort**: guacadmin

# **Weiteres**

- Wie wird die [Two Level Authentication](http://guacamole.incubator.apache.org/doc/gug/duo-auth.html) aktiviert?
- Wie wird eine [LDAP authentication](http://guacamole.incubator.apache.org/doc/gug/ldap-auth.html) ermöglicht?
- Grosses [Troubleshooting mit Guacamole](http://guacamole.incubator.apache.org/doc/gug/troubleshooting.html)

# **Upgrade auf neue Version von Guacamole**

Um auf die neue Version von Guacamole zu upgraden, kann eigentlich wie oben bei der Neuinstallation vorgegangen werden. Es wird jedoch empfohlen, das Upgrade wie unten in den einzelnen Schritten beschrieben durchzuführen; Um auch alle gespeicherten Verbindungen und User zu erhalten, braucht es nämlich trotzdem die einte oder andere kleine Abänderung.

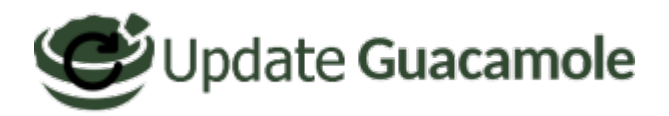

**WICHTIG:** Ein grosser unterschied besteht darin, dass der gesammte DB Create Part übersprungen wird und anstelle von diesem Abschnittes hier die Schritte aus dem Punkt **[MySQL-DB Upgrade](#page-5-0)** durchgeführt werden.

### **Vorbereitungen für das Upgrade**

Vor dem Beginn werden erstmals die zwei **Haupt-Services** die Guacamole auszeichnen **gestoppt**.

# service tomcat8 stop # service guacd stop

**Ist dies erledigt, kann man mit dem Upgrade eigendlich sofort beginnen.. Will man noch seine DB-Credentials nachschauen, kann man dies im guacamole.properties tun.**

# cat /etc/guacamole/guacamole.properties

```
mysql-hostname: localhost
mysql-port: 3306
mysql-database: xxxxxxxxx
mysql-username: xxxxxxxxx
mysql-password: xxxxxxxxx
```
Asl erstes, werden die alten Dateien / Verzeichnisse gelöscht, welche nicht mehr von der neuen Guacamole Version unterstützt, gebraucht werden:

# rm -rf /etc/guacamole/extensions/\* # rm -f /var/lib/tomcat8/webapps/guacamole.war # rm -rf /var/lib/tomcat8/webapps/guacamole # rm -f /etc/guacamole/guacamole.war

#### **Zum durchführen des Upgrades, wird nun weiter folgendermassen vorgegangen:**

1. **Herunterladen der neuen Versionen** (**Server**, **WebClient**, **jdbc** und falls gebraucht **duo**)

```
# cd ~/build
# wget https://www.blackgate.org/guac/guacamole-server-0.9.14.tar.gz
# wget https://www.blackgate.org/guac/guacamole-auth-jdbc-0.9.14.tar.gz
##DOWNLOAD JUST ONE VERSION, HARDENED BY MICHAEL OR ORIGINAL VERSION:##
# wget https://www.blackgate.org/guac/guacamole-0.9.14.war
# wget https://www.blackgate.org/guac/guacamole-0.9.14_hardened.war
# wget https://www.blackgate.org/guac/guacamole-auth-duo-0.9.14.tar.gz
```
2. **Entpacken** des Server Sourcecodes und der Extentions

```
# tar -xvf guacamole-server-0.9.14.tar.gz
# tar -xvf guacamole-auth-jdbc-0.9.14.tar.gz
# tar -xvf guacamole-auth-duo-0.9.14.tar.gz
```
3. Server **kompilieren** und **installieren**.

```
# cd guacamole-server-0.9.14/
# ./configure --with-init-dir=/etc/init.d
# make
# make install
# cd ..
```
4. Neue Versionen der Erweiterungen, aus den Source Ordnern in /ect/guacamole/extension kopieren! (z.B. auth-jdbc & auth-duo)

```
 # cd guacamole-auth-jdbc-0.9.14/mysql/
# cp guacamole-auth-jdbc-mysql-0.9.14.jar /etc/guacamole/extensions/
# cd ../..
```

```
# cp guacamole-auth-duo-0.9.14/guacamole-auth-duo-0.9.14.jar
/etc/guacamole/extensions/
```
5. **Neuer WebClient** nach **/etc/guacamole/** kopieren und Symlinks erneuern. **ACHTUNG: Nur eine Version kopieren!**

```
##COPY JUST ONE VERSION, SAME YOU DESIDED ABOVE!: (HARDENED BY MICHAEL
OR ORIGINAL VERSION)##
```
# cp guacamole-0.9.14 hardened.war /etc/guacamole/guacamole.war # cp guacamole-0.9.14.war /etc/guacamole/guacamole.war

- # ln -s /etc/guacamole/guacamole.war /var/lib/tomcat8/webapps/
- <span id="page-5-0"></span>6. Falls nötig, **DB-Upgrade durchführen**. Ansonsten Dienste (wie unten beschrieben) wieder starten.

## **MySQL-DB Upgrade**

Um nun ein MySQL Upgrade von **Version 0.9.13** auf **Version 0.9.14** durchzuführen, muss man wie folgt vorgehen:

# cd guacamole-auth-jdbc-0.9.14/mysql/schema/upgrade

# cat upgrade-pre-0.9.14.sql | mysql -u root -p guacamole

**ACHTUNG: Wenn zwei db Aktualisierungen notwendig sind; wie z.B. beim Upgrade von Guacamole 0.9.9 auf 0.9.13, muss die DB IMMER zuerst auf die erste vorherige Version in dem Fall 0.9.10 upgedated werden, noch bevor, schlussendlich auf die neuste Release Version 0.9.13 aktualisiert werden kann!**

Nach dem erfolgreichen Upgrade, kann der Guacamole Server (nach einem daemon-reload) sowie der Tomcat8 Webserver anschliessend wieder gestartet werden!

```
# systemctl daemon-reload
# service guacd start
# service tomcat8 start
```
Last update: **2019/08/06 15:49**